#### ForensikVorgaenge -Db & SQL -Injection

Vorgehensmodell: Vorgehen bei einer forensischen Db -Untersuchung nach Kevvie Fowler

1

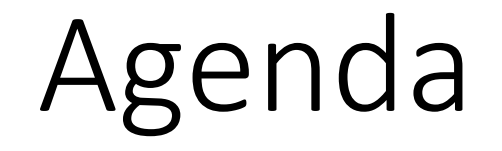

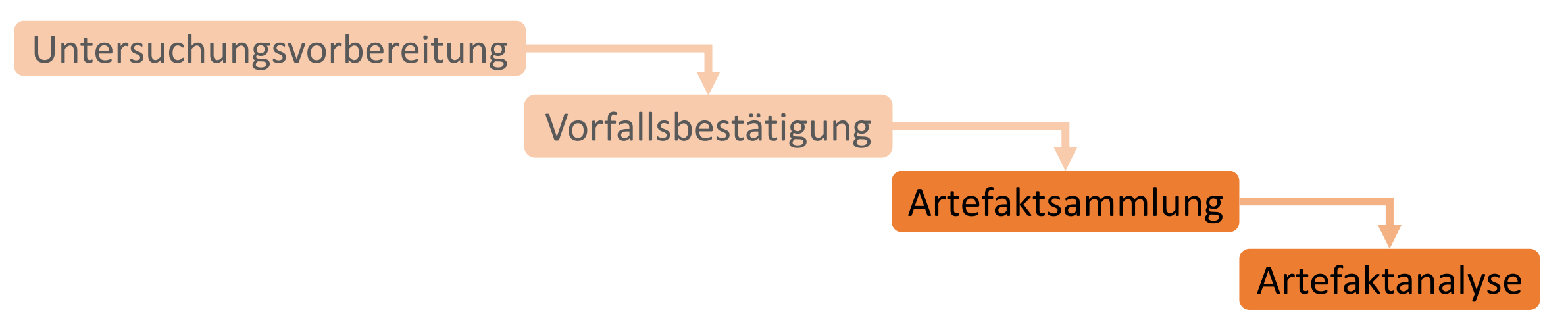

- 1. Vorgehen
- 2. MySQL, PostgreSQL *(Web-App: Flask [Python])*
- 3. Cloud: MS Azure mit SQL-Server *(Web-App: Razor [C#])*
- 4. Fazit

### 1. Vorgehen

Was haben wir gemacht und wie sind wir vorgegangen?

- 1) Vorbereitung
- 2) Datenbank anlegen und initialisieren
- *3) Bei Cloud: Webapplikation entwickeln*
- 3) SQL-Injection Angriffe durchführen
- 4) Forensische Auswertung (Artefaktsammlung & -analyse)

# Docker: Allgemeines Flask [Python]

### 2. Konfiguration Docker

• Ursprüngliche Inbetriebnahme problemlos

#### • Anpassungen nötig:

if current  $db == 'mysql':$  $result = session.execute(f"SELECT P Vorg Nr,$ Aktenzeichen, Einlaufdatum, Auslaufdatum FROM T Forensik Vorgaenge WHERE P Vorg Nr LIKE '%{search}%' ORDER BY P Vorg Nr")

**elif** current  $db == 'postgres':$ result = session.execute(f"SELECT CAST (P Vorg Nr AS VARCHAR), Aktenzeichen, Einlaufdatum, Auslaufdatum FROM T Forensik Vorgaenge WHERE CAST (P Vorg Nr AS VARCHAR) LIKE '%-(search}%' ORDER BY P Vorg Nr")

logging.basicConfig(filename='record.log', level=logging.DEBUG, format=f'%(asctime)s %(levelname)s %(name)s %(threadName)s : %  $messaae)s$ ')

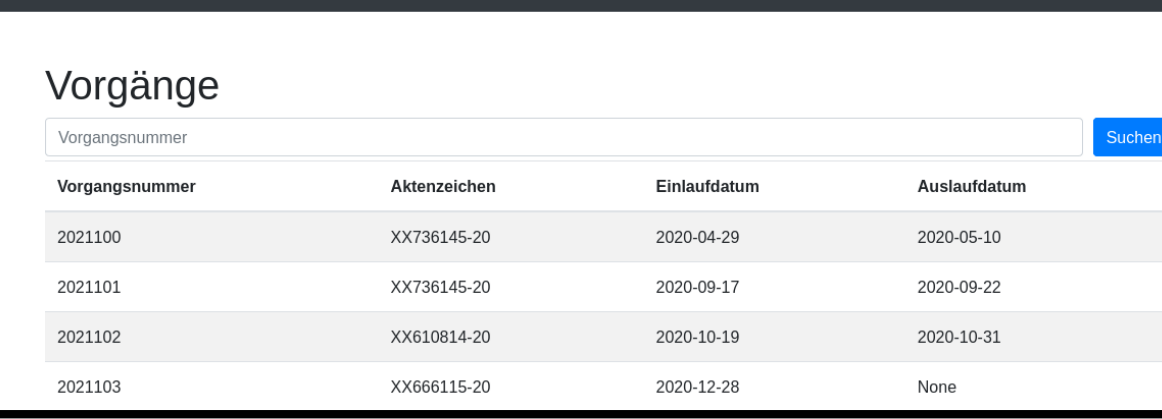

### 2. DB Erstellung

- .slq Skript für PostgreSQL aus Semester 4 ohne Änderungen anwendbar
- Für MySQL kleinere Änderungen nötigt (z. B. Case-Sensitivity)

### 2. DB Konfiguration

- PostgreSQL: logging collector = on
- MySQL: general log aktivieren Binary Logs bereits aktiviert aber Modus "ROW" -> Modus zu "MIXED" ändern

# PostgreSQL & MySQL Flask [Python]

### 2. PostgreSQL - Szenario

- John G. ist Beschuldigter in einem Verfahren
- Er will seinen Namen aus der Datenbank tilgen
- John G. ist ein Opportunist

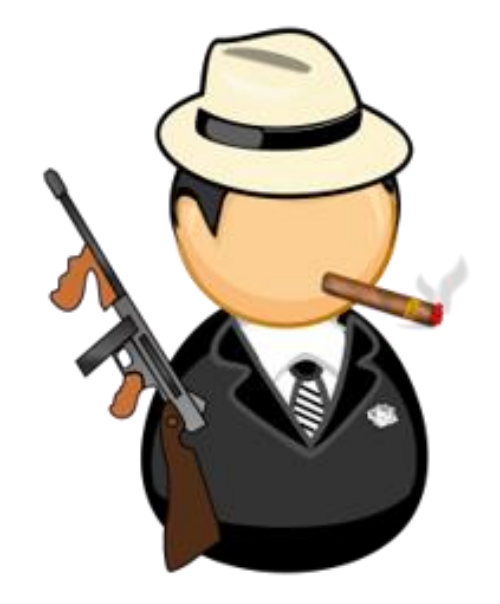

### 2. PostgreSQL - Aufarbeitung

• PostgreSQL Log (/var/lib/postgresql/data/log/...)

2022-01-22 12:19:42.342 UTC [37] LOG: statement: BEGIN 2022-01-22 12:19:42.343 UTC [37] LOG: statement: SELECT CAST (P Vorg Nr AS VARCHAR), Aktenzeichen, Einlaufdatum, Ausla ufdatum FROM T Forensik Vorgaenge WHERE CAST (P Vorg Nr AS VARCHAR) LIKE '%': SELECT version():-- %' ORDER BY P Vorg N 2022-01-22 12:21:42.777 UTC [51] LOG: statement: BEGIN 2022-01-22 12:21:42.780 UTC [51] LOG: statement: SELECT CAST (P Vorg Nr AS VARCHAR), Aktenzeichen, Einlaufdatum, Ausla ufdatum FROM T Forensik Vorgaenge WHERE CAST (P Vorg Nr AS VARCHAR) LIKE '%%' ORDER BY P Vorg Nr 2022-01-22 12:21:47.963 UTC [52] LOG: statement: BEGIN 2022-01-22 12:21:47.963 UTC [52] LOG: statement: SELECT CAST (P Vorg Nr AS VARCHAR), Aktenzeichen, Einlaufdatum, Ausla ufdatum FROM T Forensik Vorgaenge WHERE CAST (P Vorg Nr AS VARCHAR) LIKE '%2021101%' ORDER BY P Vorg Nr

• Docker Logs (..:#docker logs \$Containername)

172.31.0.1 - - [22/Jan/2022 12:30:31] "GET /favicon.ico HTTP/1.1" 404 -172.31.0.1 - - [22/Jan/2022 12:30:32] "GET /vorgaenge HTTP/1.1" 200 -172.31.0.1 - - [22/Jan/2022 12:30:34] "GET /vorgaenge HTTP/1.1" 200 -172.31.0.1 - - [22/Jan/2022 12:36:50] "GET /vorgaenge?search=%27%3B+SELECT++version%28%29%3B-- HTTP/1.1" 200 -172.31.0.1 - - [22/Jan/2022 12:37:02] "GET /vorgaenge?search=%27%3B+SELECT+P Pers Nr%2C+Vname%2C+Nname%2C+Geburt FROM+T Personen%2C+T Beschuldigte+WHERE+P Pers Nr+%3D+PF Beschuldigter Nr%3B-- HTTP/1.1" 200 -

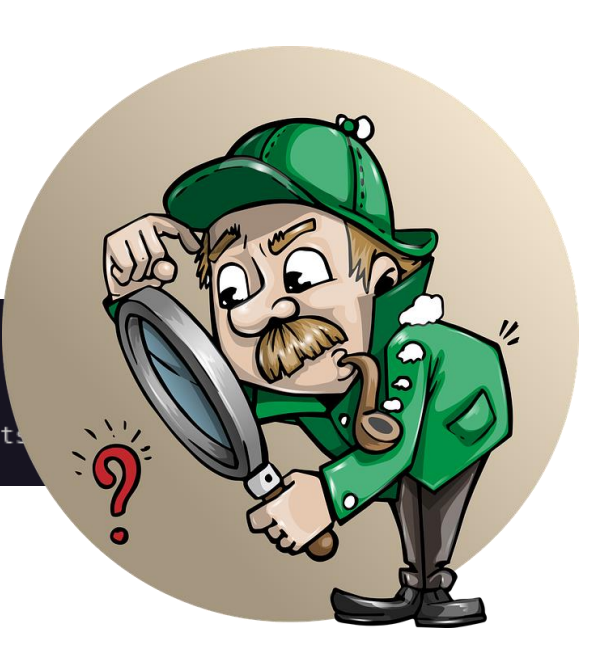

### 2. PostgreSQL - Aufarbeitung

#### • Flask Log

2022-01-22 13:14:38,372 INFO werkzeug Thread-2 : 192.168.0.1 - - [22/Jan/2022 13:14:38] "GET /vorgaenge?search=%27%3B+SELECT++version%28%29%3B-- HTTP/1  $.1" 200 -$ 2022-01-22 13:14:41,964 INFO werkzeug Thread-3 : 192.168.0.1 - - [22/Jan/2022 13:14:41] "POST /set db HTTP/1.1" 302 -2022-01-22 13:14:42,035 INFO werkzeug Thread-4 : 192.168.0.1 - - [22/Jan/2022 13:14:42] "GET /vorgaenge HTTP/1.1" 200 -2022-01-22 13:14:47,392 INFO werkzeug Thread-5 : 192.168.0.1 - - [22/Jan/2022 13:14:47] "GET /vorgaenge?search=%27%3B+SELECT++version%28%29%3B-- HTTP/1  $.1"200$ 2022-01-22 13:14:56,219 INFO werkzeug Thread-6 : 192.168.0.1 - - [22/Jan/2022 13:14:56] "GET /vorgaenge?search=%27%3B+SELECT+P Pers Nr%2C+Vname%2C+Nnam e%2C+Geburtsdatum+FROM+T Personen%2C+T Beschuldigte+WHERE+P Pers Nr+%3D+PF Beschuldigter Nr%3B-- HTTP/1.1" 200

#### • Fehler von John G. (Redundanz)

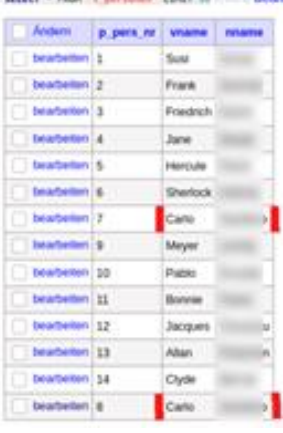

secure in state of common cheer on common their

SELECT \* FROM "t beschuldigte" LIMIT 50 (0.001 s) Bearbei

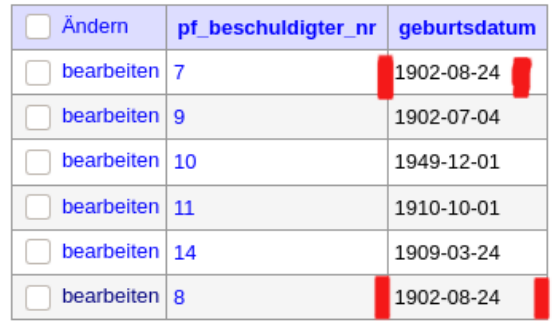

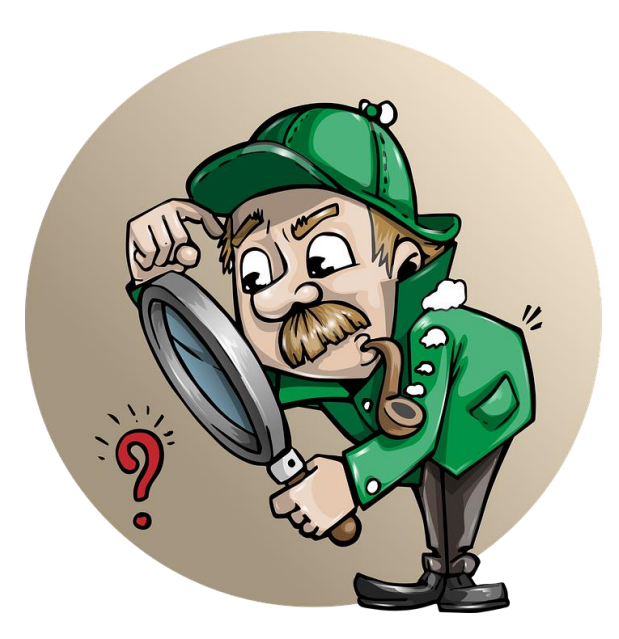

# MS Azure, SQL-Server (Cloud) Razor [C#]

Vorbereitung – Microsoft-Dokumentation

- Razor Tutorial: <https://docs.microsoft.com/en-us/aspnet/core/razor-pages/?view=aspnetcore-6.0&tabs=visual-studio>
- MS Azure SQL-Überwachung: [https://docs.microsoft.com/de-de/azure/azure-sql/database/auditing](https://docs.microsoft.com/de-de/azure/azure-sql/database/auditing-overview)[overview](https://docs.microsoft.com/de-de/azure/azure-sql/database/auditing-overview)
- Abfragepläne: [https://docs.microsoft.com/en-us/sql/relational-databases/performance/execution-plans?view=sql](https://docs.microsoft.com/en-us/sql/relational-databases/performance/execution-plans?view=sql-server-ver15)[server-ver15](https://docs.microsoft.com/en-us/sql/relational-databases/performance/execution-plans?view=sql-server-ver15), [https://docs.microsoft.com/en-us/sql/relational-databases/query-processing-architecture-guide?view=sql-server](https://docs.microsoft.com/en-us/sql/relational-databases/query-processing-architecture-guide?view=sql-server-ver15#execution-plan-caching-and-reuse)[ver15#execution-plan-caching-and-reuse](https://docs.microsoft.com/en-us/sql/relational-databases/query-processing-architecture-guide?view=sql-server-ver15#execution-plan-caching-and-reuse)
- Transaktions-Log: [https://docs.microsoft.com/en-us/sql/relational-databases/logs/the-transaction-log-sql](https://docs.microsoft.com/en-us/sql/relational-databases/logs/the-transaction-log-sql-server?view=sql-server-ver15)[server?view=sql-server-ver15](https://docs.microsoft.com/en-us/sql/relational-databases/logs/the-transaction-log-sql-server?view=sql-server-ver15), [https://docs.microsoft.com/de-de/sql/relational-databases/sql-server-transaction-log-architecture](https://docs.microsoft.com/de-de/sql/relational-databases/sql-server-transaction-log-architecture-and-management-guide?view=sql-server-ver15)[and-management-guide?view=sql-server-ver15](https://docs.microsoft.com/de-de/sql/relational-databases/sql-server-transaction-log-architecture-and-management-guide?view=sql-server-ver15)
- Best Practices SQL-Injection: [https://docs.microsoft.com/en-us/sql/relational-databases/security/sql](https://docs.microsoft.com/en-us/sql/relational-databases/security/sql-injection?view=sql-server-ver15)[injection?view=sql-server-ver15](https://docs.microsoft.com/en-us/sql/relational-databases/security/sql-injection?view=sql-server-ver15) sys.dm\_exec\_query\_stats (Transact-SQL)

Article • 09/10/2021 • 14 minutes to read • 2 (4) (4) 124 • 11

Applies to: V SQL Server (all supported versions) V Azure SQL Database

eturns aggregate periormance statistics for cacr The second range  $\overline{100}$  and  $\overline{100}$  and  $\overline{100}$  and  $\overline{100}$ contract of the court of the contract of the main of

Is this page helpful?  $\triangle$   $\heartsuit$ 

#### Vorbereitung – Tools

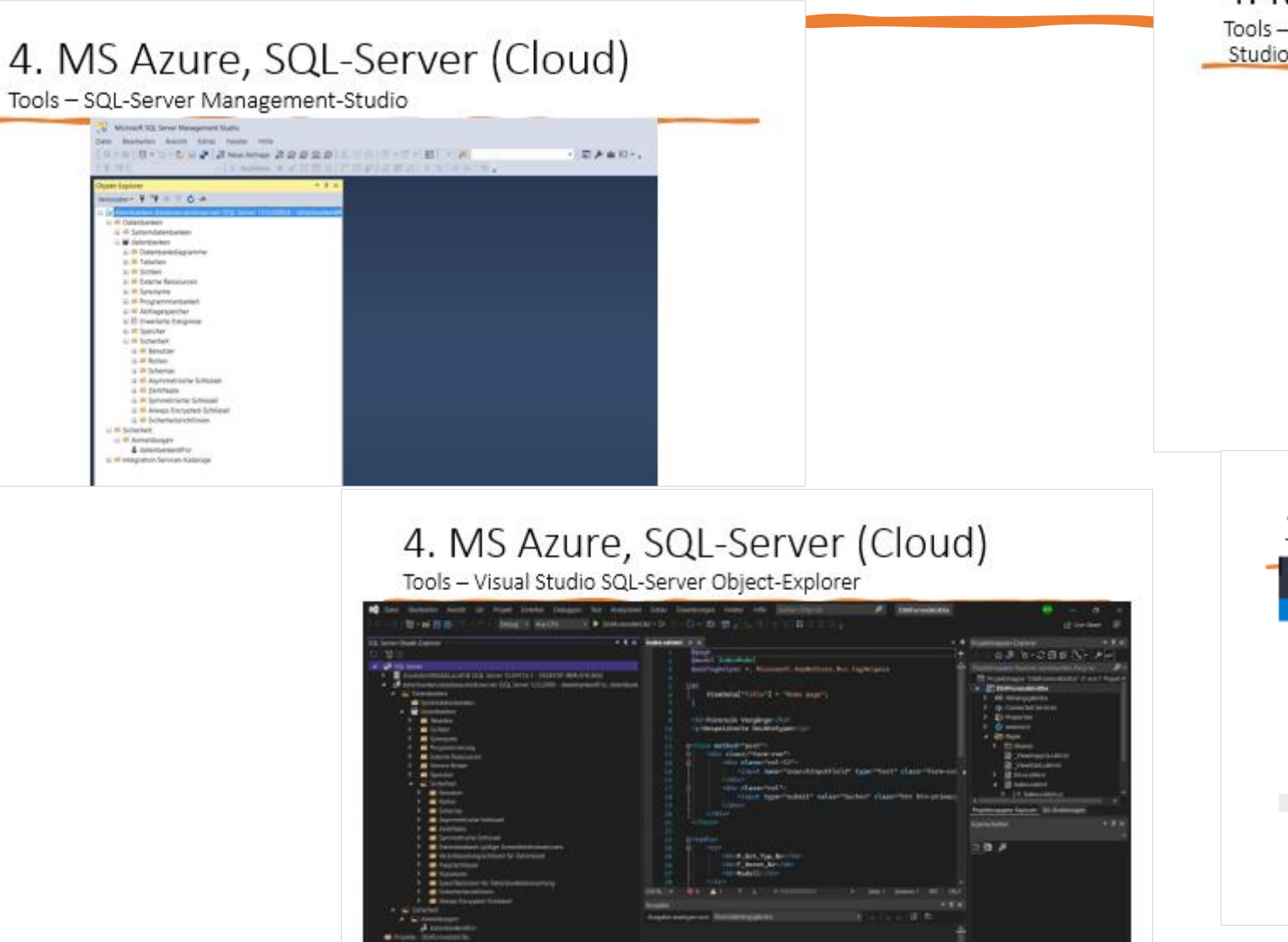

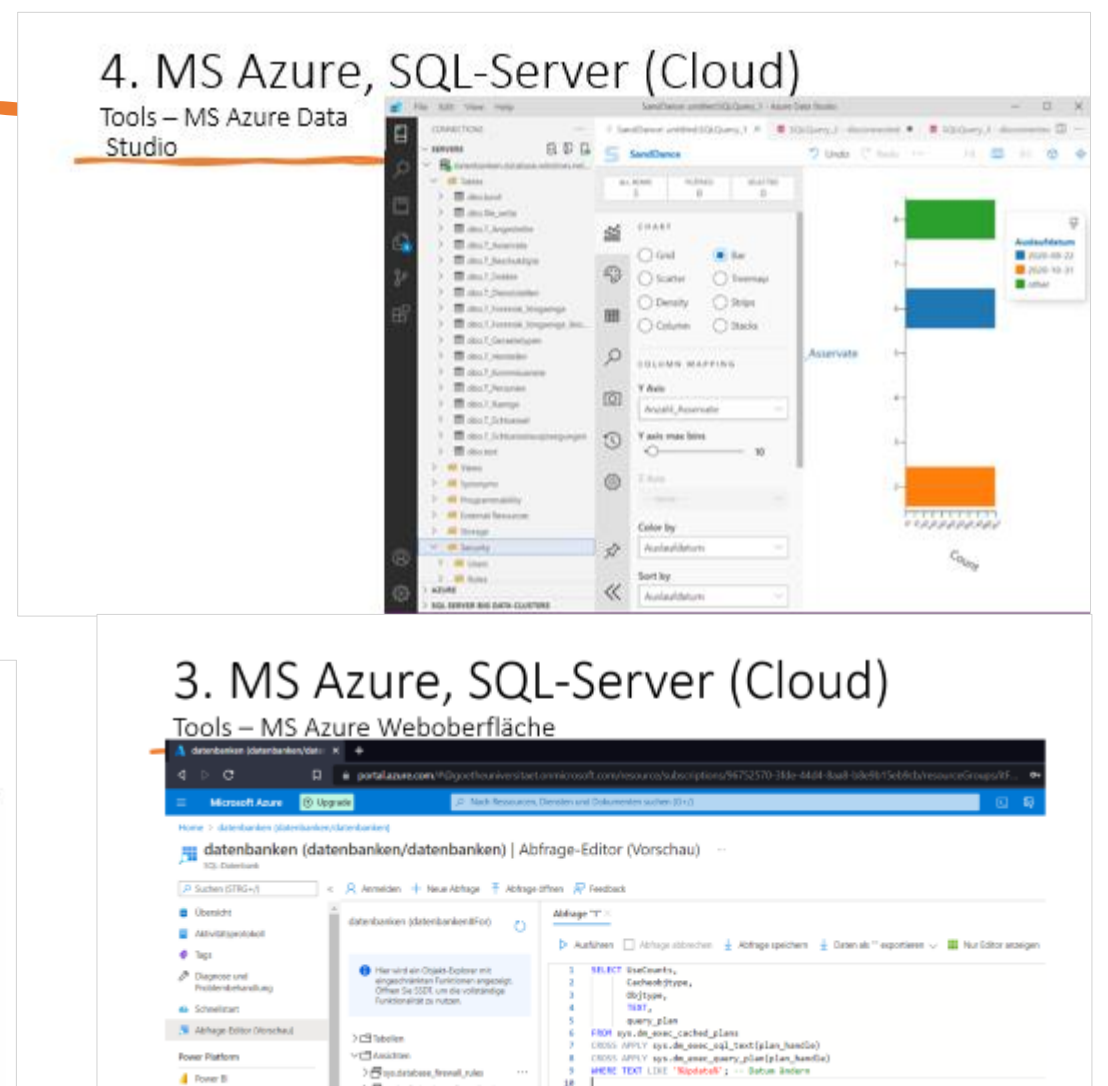

Brgebnisse Nachrichte

,D Suchen, unt Elemente zu filte

> Boxipvi, database finerall scies

VES Grapeicherte Prozeduren

> B discWat DEA that

> << Clickpeicherte fastemproze > B do.inerFielWite

C Fower Apps

**3** Forer Astomate

#### Datenbank anlegen und initialisieren

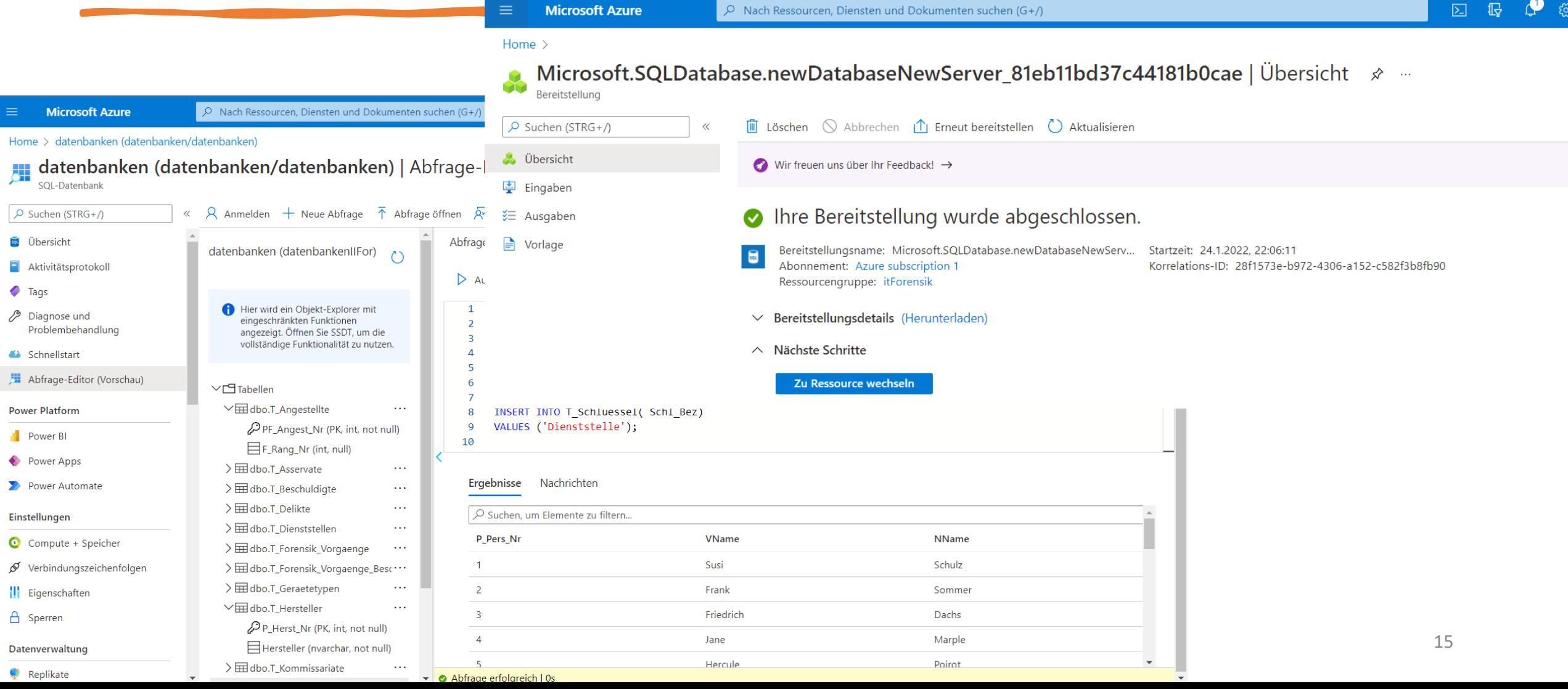

#### Razor [C#] — Webapplikation entwickeln<br>// Diese Methode wird bei jedem Post-Aufruf der Applikation aufgerufen.

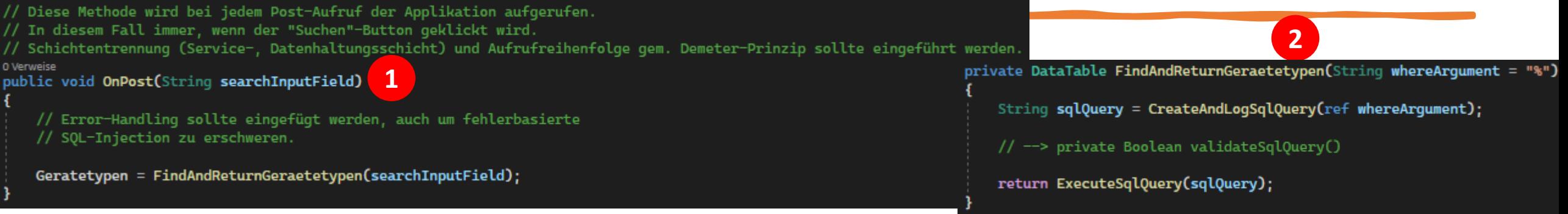

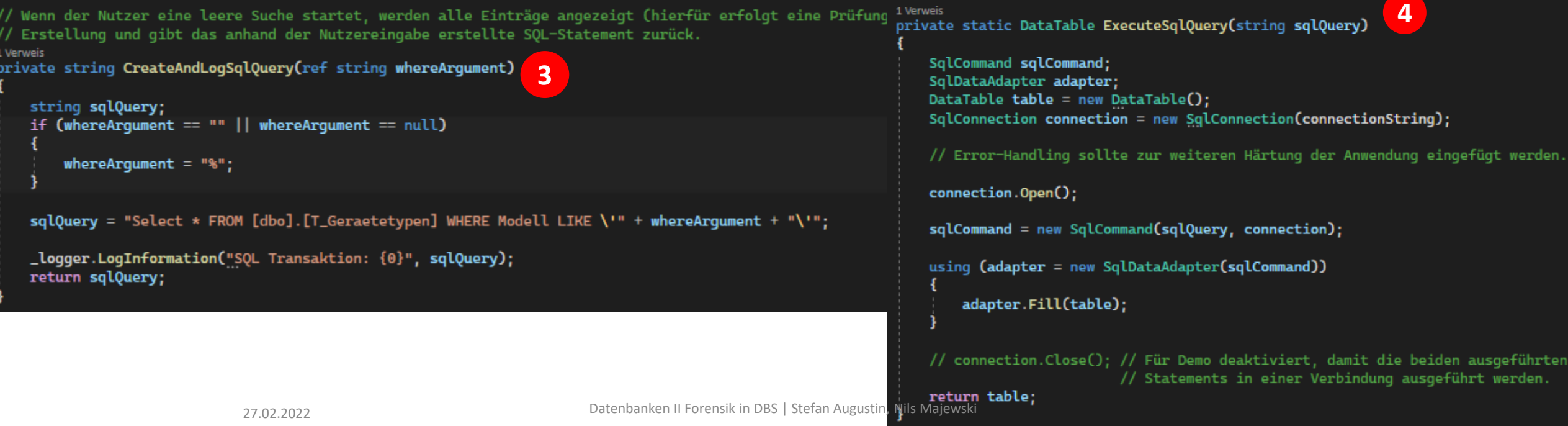

Razor [C#] – SQL-Injection Angriffe durchführen

localhost:5164 口

DbllForensikInDbs Home Privacy

#### Forensik Vorgänge

Gespeicherte Gerätetypen

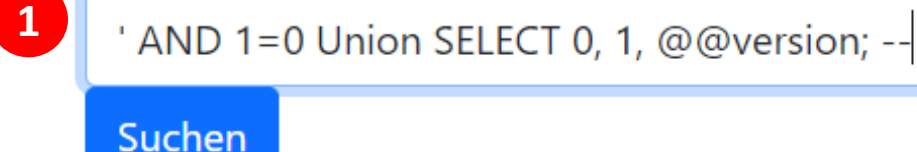

#### P\_Grt\_Typ\_NrF\_Herst\_NrModell

Microsoft SQL Azure (RTM) - 12.0.2000.8 Sep 18 2021 19:01:34 Copyright (C) 2019 Microsoft Corporation 0

**2**

 $\overline{C}$ 

' AND 1 = 0; UPDATE T\_Personen SET VName = 'unbekannt', NName = 'unbekannt' WHERE VName = 'John' AND NName = 'Gotti'; --

Suchen

#### P\_Grt\_Typ\_NrF\_Herst\_NrModell

# Fazit

#### 4. Fazit

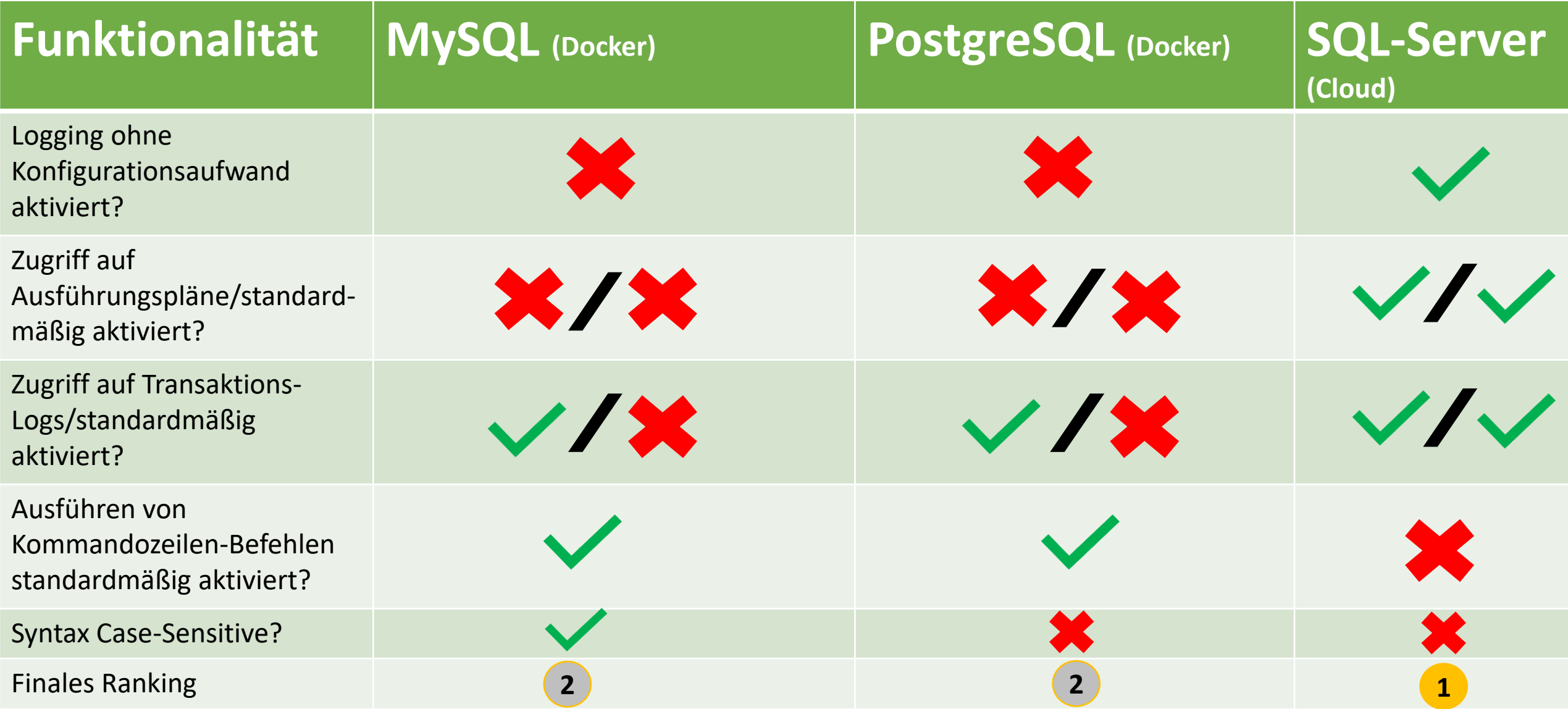

#### A wise man once said... The end is merely the start.